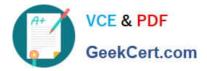

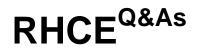

# Red Hat Certified Engineer — RHCE

# Pass RedHat RHCE Exam with 100% Guarantee

Free Download Real Questions & Answers **PDF** and **VCE** file from:

https://www.geekcert.com/rhce.html

100% Passing Guarantee 100% Money Back Assurance

Following Questions and Answers are all new published by RedHat Official Exam Center

Instant Download After Purchase

100% Money Back Guarantee

- 😳 365 Days Free Update
- 800,000+ Satisfied Customers

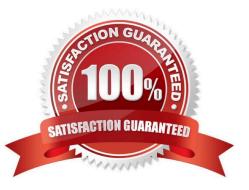

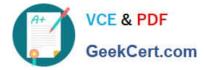

#### **QUESTION 1**

SIMULATION

**RHCE Test Configuration Instructions** 

Information for the two systems you will use in test is the following:

system1.group3.example.com: is one of the main sever. system2.group3.example.com: mainly used as a client.

Password for both of the two systems is atenorth

System\\'s IP is provided by DHCP, you can regard it as normal, or you can reset to Static IP in accordance with the following requirements:

system1.group3.example.com: 172.24.3.5

system2.group3.example.com: 172.24.3.10 The subnet mask is 255.255.255.0 Your system is a member of DNS domain group3.example.com. All systems in DNS domain group3.example.com are all in subnet 172.24.3.0/255.255.255.0, the same all systems in this subnet are also in group3.example.com, unless

specialized, all network services required to be configured can be accessed by systems of domain group3.

host.group3.example.com provides a centralized authentication service domain

GROUP3.EXAMPLE.COM, both system1 and system2 have already been pre-configured to be the client for this domain, this domain provides the following user account:

```
krishna (password: atenorth)
sergio (password: atenorth)
kaito (password: atenorth)
```

Firewall is enabled by default, you can turn it off when deemed appropriate, other settings about firewall may be in separate requirements.

Your system will be restarted before scoring, so please ensure that all modifications and service configurations you made still can be operated after the restart without manual intervention, virtual machine instances of all examinations must be able to enter the correct multi-user level after restart without manual assistance, it will be scored zero if the test using virtual machine system cannot be restarted or be properly restarted.

Corresponding distribution packages for the testing using operating system Red Hat Enterprise Linux version can be found in the following link: http://server1.group3.example.com/rhel

Part of the requirements include host security, ensure your host security limit does not prevent the request to allow the host and network, although you correctly configured the network service but would have to allow the host or network is blocked, this also does not score.

You will notice that some requirements which clearly do not allow services be accessed by service domain my133t.org, systems of this domain are in subnet 172.25.1.0/252.255.255.0, and systems of these subnets also belong to my 133t.org domain.

PS: Notice that some test questions may depend on other exam questions, for example, you might be asked to perform a series of restrictions on a user, but this user creation may be required in other questions. For convenient identification,

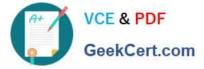

each exam question has some radio buttons to help you identify which questions you have already completed or not completed. Certainly, you do not need to care these buttons if you don\\'t need them.

Implement/configure a Web Service.

Configure a site http://systeml. domain11.example.com/ on the system1, then execute the following steps:

(1)

Download file from http://rhgls.domain11.example.com/materials/station.html and rename this files index.html, don//t modify the file contents; (2) Copy the file index.html to your web server//s DocumentRoot directory

(3)

Clients from domain group3.example.com can access to this web service

(4)

Clients from domain my133t.org deny access to this web service

A.

explanation

Correct Answer: A

| A+ /                                                                             | VCE & PDI                                                                                   | 2                                          |            |                | ert.com/rhce.h                              |             | Download    |               |       |
|----------------------------------------------------------------------------------|---------------------------------------------------------------------------------------------|--------------------------------------------|------------|----------------|---------------------------------------------|-------------|-------------|---------------|-------|
|                                                                                  | GeekCert.                                                                                   | com                                        |            |                |                                             |             |             |               |       |
| systemct<br>systemct<br>vim /etc<br>/ServerNa<br>ServerNa<br>systemct<br>wget -0 | me serverl.<br>1 restart h<br>index.html<br>hgls.domair                                     | pd<br>tpd<br>/httpd.c<br>domain11<br>httpd | .examp.    |                | station.html                                |             |             |               |       |
|                                                                                  |                                                                                             |                                            |            |                |                                             |             |             |               |       |
|                                                                                  |                                                                                             |                                            |            | Firewall Cor   | figuration                                  |             |             |               | = X   |
| Zones Se<br>A firewalld z<br>zone combir<br>bound to int                         |                                                                                             | level of trus<br>ts, protocols             | , masquei  |                | ns, interfaces and s<br>ket forwarding, icm |             |             |               |       |
| Zone                                                                             |                                                                                             | < Services                                 | Ports      | Masquerading   | Port Forwarding                             | ICMP Filter | Rich Rules  | Interfaces    | >     |
| block                                                                            |                                                                                             | Here you ca                                | n set rich | language rules | for the zone.                               |             | -           |               |       |
| dmz<br>drop<br>external<br>home<br>internal<br><b>public</b><br>trusted<br>work  | 4<br>4<br>4<br>4<br>4<br>4<br>4<br>4<br>4<br>4<br>4<br>4<br>4<br>4<br>4<br>4<br>4<br>4<br>4 | Family Ad                                  | tion El    | ement Src      | Dest log Audit                              |             |             |               |       |
| + 🖻                                                                              | <b>@</b>                                                                                    | Add                                        | Edi        |                |                                             |             |             |               |       |
| Connected.                                                                       |                                                                                             |                                            |            | D              | efault Zone: publi                          | c Lockdown  | disabled Pa | nic Mode: dis | abled |

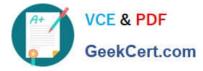

| Rich Rul | e |
|----------|---|
|----------|---|

Please enter a rich rule.

For host or network white or blacklisting deactivate the element.

| Famil <mark>y</mark> : | ipv4 🗸                              |                           |
|------------------------|-------------------------------------|---------------------------|
| <b>V</b> Element:      | service 🗸 http                      |                           |
| Action:                | accept v vith Type                  | e: icmp-host-prohibited v |
| Source:                | 172.24.11.0/24                      | 📄 🗆 inverted              |
| Destination:           |                                     | 🗐 🗆 inverted              |
| 🗸 Log:                 | Prefix: Level: warning  With limit: | / second ~                |
| 🗆 Audit:               | 🗆 With limit:                       | / second ~                |
|                        |                                     | Cancel OK                 |

systemctl restart firewalld

### **QUESTION 2**

#### SIMULATION

Download file from http://ip/dir/restircted.html, and the local user harry can access it by http://station.domain30.example.com/restircted.html, and cannot be accessed by t3gg.com.

A. explanation

Correct Answer: A

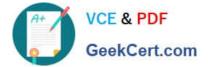

```
# cd /var/www/html
```

```
# wget http://ip/dir/restircted.htm
```

- # iptables -A INPUT -s 172.25.0.0/16 -p tcp -dport 80 -j REJECT
- # service iptables save

# OR

- # yum install httpd
- # service httpd restart
- # chkconfig httpd on
- # cd /var/www/html
- # wget http://ip/dir/restricted.html
- # iptables -A INPUT 172.25.0.0/16 -p tcp -- dport 80 -j REJECT
- # service iptables save
- # service iptables restart
- # elinks http://station.domain30.example.com/restricted.html

# **QUESTION 3**

#### SIMULATION

In accordance with the following requirements, share /common directory through smb service. -- your sub service must be in the SAMBA working-set -- the shared name of common is common -- the common share just can be shared by the customers in the example.com domain -- the common must be available for browsing -- mary must be able to login to the SMB share and for read operation, "password" is the secret code if it need to be verified.

A. explanation

Correct Answer: A

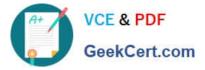

[root@server1 iscsi]# grep -v "^\s\*#" /etc/samba/smb.conf | grep -v "^\s\*;" | grep -v "^\s\*\$" [global] workgroup = SAMBA server string = Samba Server Version %v hosts allow - 127. 192.168.0. security = user passdb backend = tdbsam [common] comment = Public Stuff path = /common public = no browseable = yes printable = no read only = mary Add SMB Mary users smbpasswd -a mary Modify the security context of /common directory chcon -R -t samba share t /common

#### **QUESTION 4**

#### SIMULATION

Add a cron schedule to take full backup of /home on every day at 5:30 pm to /dev/st0 device.

A. explanation

Correct Answer: A

1.

vi /var/schedule 30 17 \* \* \* /sbin/dump -0u /dev/st0 /dev/hda7

2.

crontab /var/schedule

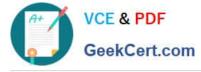

3.

#### service crond restart

We can add the cron schedule either by specifying the scripts path on /etc/crontab file or by creating on text file on crontab pattern. cron helps to schedule on recurring events. Pattern of cron is: Minute Hour Day of Month Month Day of Week

## Commands

0-59 0-23 1-31 1-12 0-7 where 0 and 7 mean Sunday.

Note \* means every. To execute the command on every two minutes \*/2.

#### **QUESTION 5**

SIMULATION

Create the directory /storage and group owner should be the sysusers group.

A. explanation

Correct Answer: A

chgrp sysusers /storage

Verify using Is -Id /storage command.

You should get like drwxr-x--- 2 root sysusers 4096 Mar 16 17:59 /storage chgrp command is used to change the group ownership of particular files or directory.

Another way you can use the chown command.

chown root:sysusers /storage

RHCE PDF Dumps

RHCE VCE Dumps

**RHCE Study Guide**